# -Abhijit Mahajan

### Introduction

#### • **Django web Framework**

- is an open source Web 2.0 application framework
- written in Python
- which follows the model-view-controller architectural pattern.

## **diango** The Web framework for perfectionists with deadlines.

### **History**

It was originally developed to manage several news-oriented sites for The World Company of Lawrence, Kansas, and was released publicly under a BSD license in July 2005; the framework was named after guitarist Django Reinhardt. In June 2008 it was announced that a newly formed Django Software Foundation will maintain Django in the future.

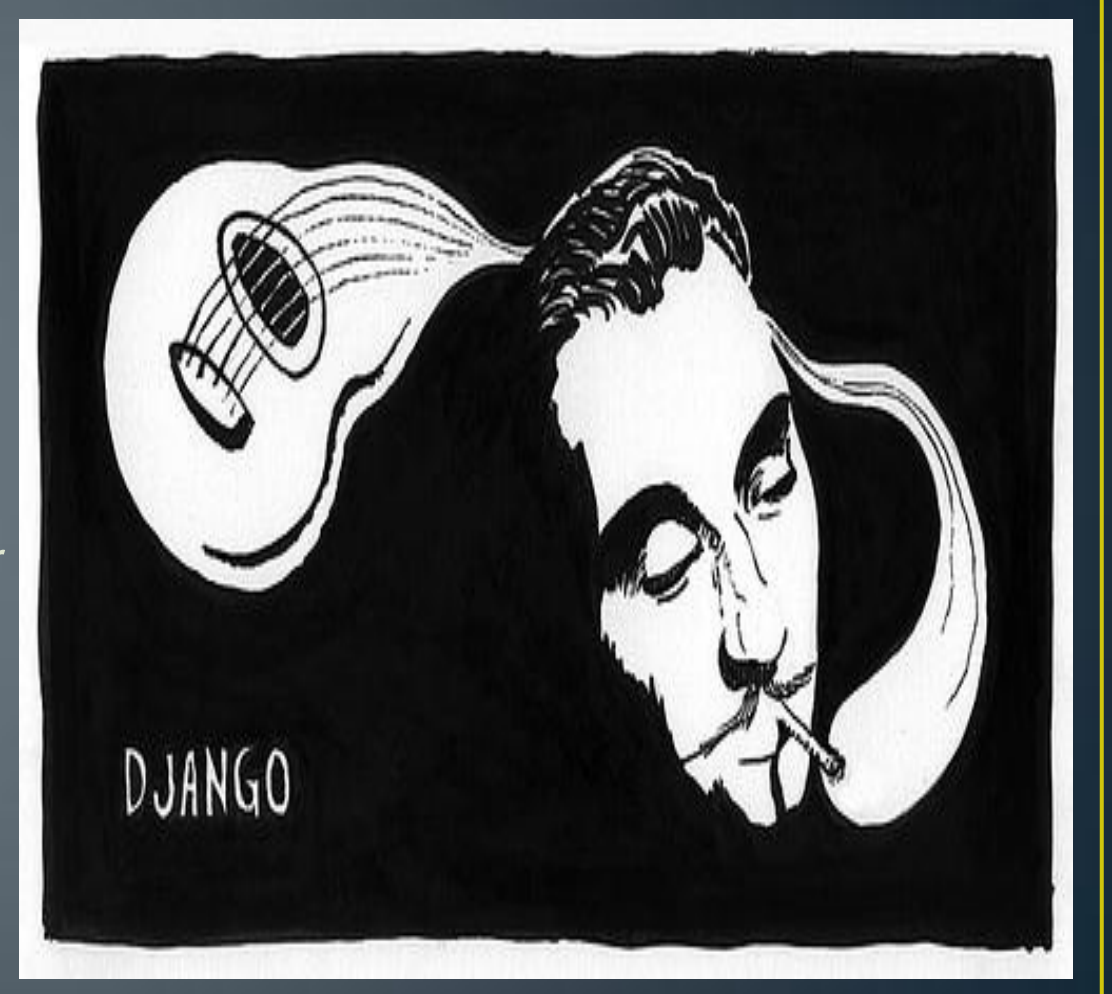

### **Highlights**

- Django's primary goal:
	- ease the creation of complex, database-driven websites.
	- emphasizes reusability and pluggability of components
	- rapid development
	- and the principle of "don't repeat yourself"
- Python is used throughout
	- for settings, files, and data models.

• Django provides an optional administrative interface that is generated dynamically through introspection and configured via admin models.

### Components

The main Django **MVC** framework Is made up of an object-relational mapper which sits between data models (defined as Python classes) and

- a relational database ("**M**odel") which processes requests with
- a web templating system ("**V**iew")
- and a regex-based URL dispatcher ("**C**ontroller").

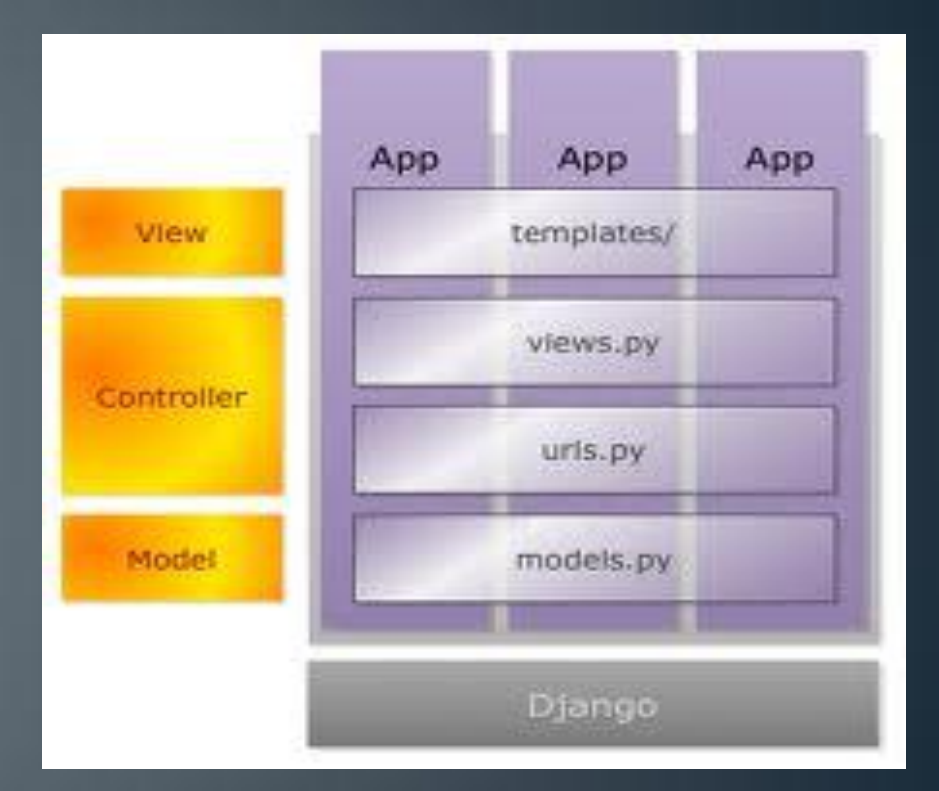

### Django MVC

- Diango follows this MVC pattern closely enough. This is how M, V, and C work together in Django:
- *"M"*:
	- is the data-access part
	- handled by Django's database layer
- *"V*":
	- is the one that selects which data to display and how to do it
	- handled by views and templates.
- *"C":*
	- This part delegates to a view depending on user input
	- handled by the framework itself
	- follows URLconf and calls the appropriate Python function for the given URL (explained in the later slides).

### Django "MTV"

• Since "Controller" is handled by the framework and most of the things in Django happens in models, templates and views, Django has been referred to as an *MTV framework* where,

• *"Model"*:

- Is the data access layer.
- contains all details about accessing/validating the data, behavior of data, and their relationships.

#### • "Template":

- Is the presentation layer.
- decides how something should be displayed on a Web page or other type of document.

### Django "MTV"...

#### $\bullet$  " $\overline{\mathsf{View}^{\prime}}$ :

- Is the business logic layer.
- has the logic that access the model and gives to the appropriate template(s).
- it is a bridge between models and templates.

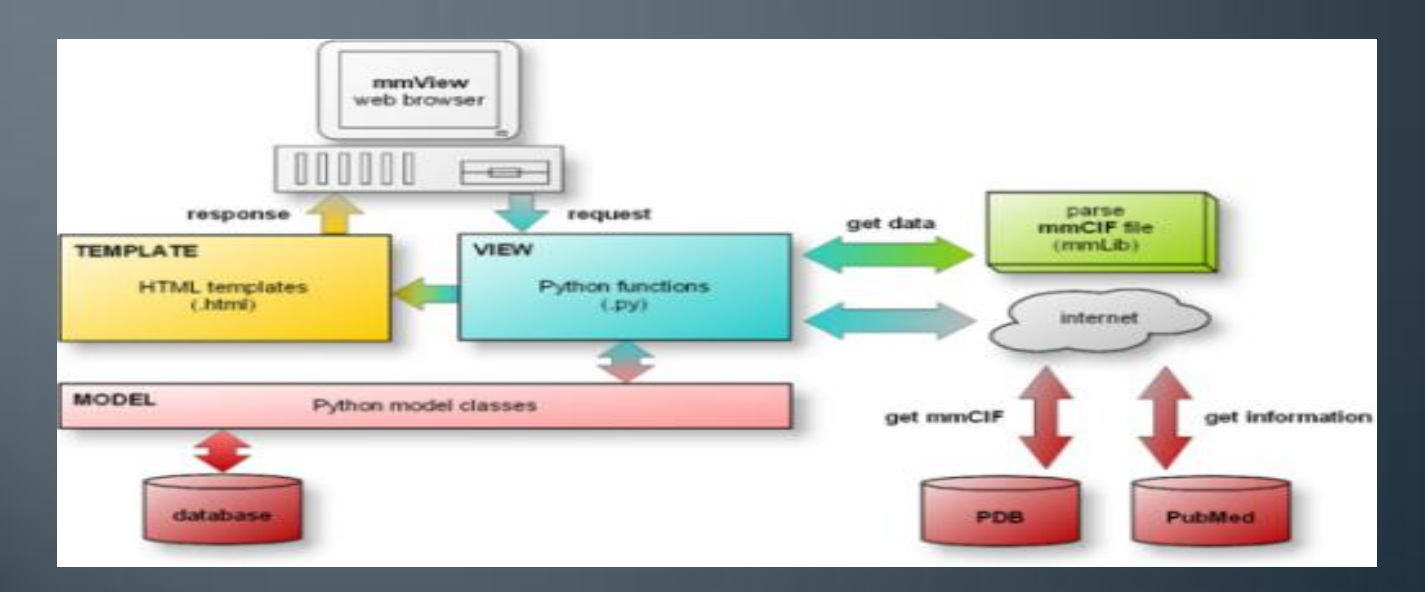

### Diango Features

Also included in the core framework are:

- Web server
	- **It is lightweight and standalone**
- A form serialization and validation system
	- translates between HTML forms and values suitable for storage in the database.
- A caching framework
	- any of several cache methods can be used
- Support for middleware classes
	- Help is providing custom functionalities

### Diango Features

- An internal dispatcher system
	- Facilitates component communication via pre-defined signals.
- An internationalization system
	- Has translations of Django's own components into a variety of languages.
- A serialization system
	- produces and reads XML and/or JSON representations of Django model objects.
- A system for extending the capabilities of the template engine.
- An interface
	- to Python's built-in unit test framework.

### **Bundled applications**

The main Django distribution also bundles a number of applications in its "contrib" package, including:

- An authentication system.
- The dynamic admin interface.
- RSS and Atom syndication feed generation tools.
- A flexible commenting system.

### **Bundled applications...**

- A sites framework
	- allows us to run multiple websites, each with their own content and applications.
- Tools for generating Google Sitemaps.
- Tools for preventing cross-site request forgery.
- Template libraries
	- enable the use of lightweight markup languages (Textile and Markdown)
- A framework for creating GIS applications.

### Support for db backend

- Django officially supports four database backends:
	- PostgreSQL
	- MySQL
	- SQLite
	- Oracle.
- Microsoft SQL Server can be used with django-mssql in Microsoft OS.
- External backends exist for IBM DB2, SQL Anywhere and Firebird.
- "django-nonrel" supports NoSQL databases, such as MongoDB and Google App Engine's Datastore.
- Django may also be run in conjunction with Jython on any Java EE application server such as GlassFish or Jboss
	- in this case django-jython must be installed which will provide JDBC drivers for database connectivity.
	- and also provides functionality to compile Django in to a .war suitable for deployment.

### Development environments

- Text editors such as Vim, Emacs or TextMate with Django Bundle can be used
- Specialized tools providing debugging, refactoring, unit testing, etc can also be used like:
	- Komodo IDE
	- Eclipse with PyDev
	- PyCharm
	- NetBeans with Django Plugin
	- Wing IDE
	- Eric Python IDE
	- Microsoft Visual Studio with Python Tools for Visual Studio

### Installation steps

#### Quick install guide

• Install Python – Any version from 2.5 to 2.7

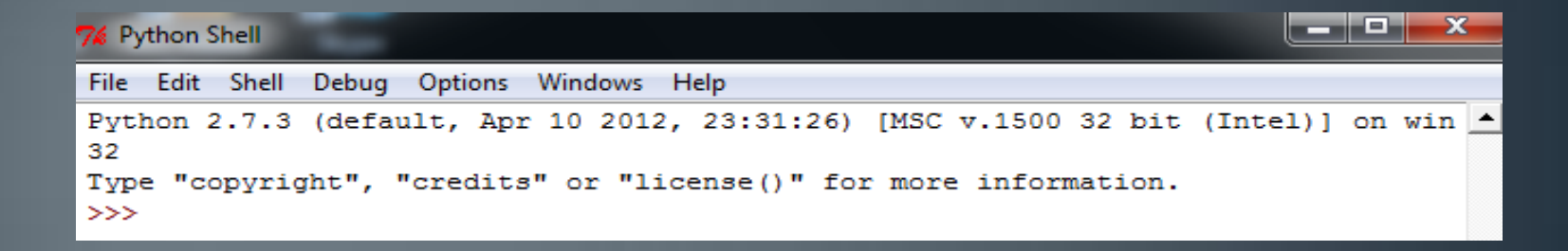

- Set up a database PostgreSQL, MySQL, Oracle, etc. SQLite is already installed in Python 2.5 or later.
- Remove any old versions of Django (if upgrading)

### Installation steps...

• Install Django using any 1 of these options:

- Install a version of Django provided by the OS.
- Install an official release.
- Install the latest development version.
- Verify

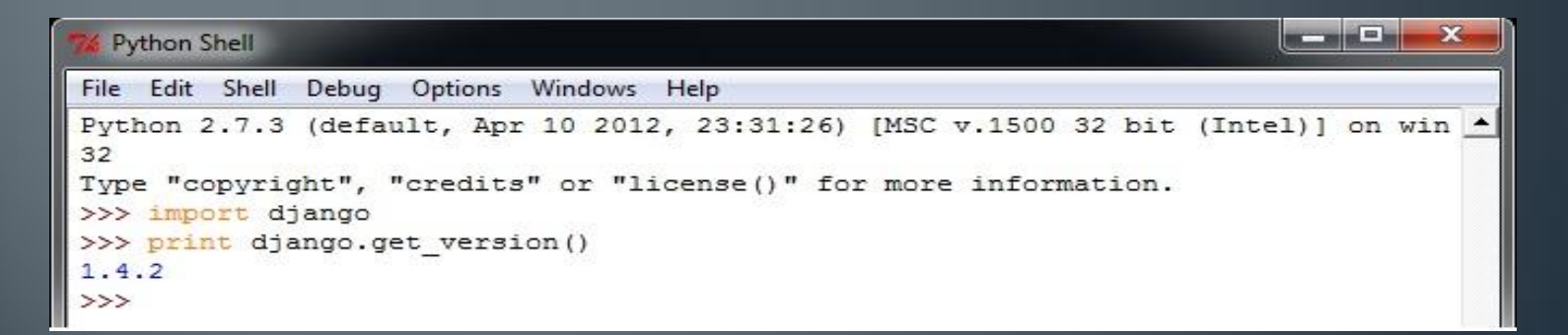

### Steps to create a Django app

#### • Creating a project

- Project is a collection of settings for an instance of Django, including database configuration, Django-specific options and application-specific settings
- Run the command "django-admin.py startproject mysite"
- A "mysite" directory is created with the following 4 files:
	- \_\_init\_\_.py An empty file that tells Python that this directory should be considered a Python package.
	- settings.py Settings/configuration for this Django project.
	- urls.py The URL declarations for this Django project; a "table of contents" of your Django-powered site.
	- wsgi.py An entry-point for WSGI-compatible webservers to serve your project.

### **Creating a Project...**

- Every website will have its own corresponding project.
- The development server
	- Django comes with a lightweight web-server written purely in Python
	- Run the command "python manage.py runserver" to start it.
- Database setup
	- Edit "mysite/settings.py"
	- Change the ENGINE, NAME, USER, PASSWORD and HOST keys in the DATABASES 'default' item to match your database connection settings.

### Apps

- INSTALLED\_APPS setting holds the names of all Django applications activated in the Django instance.
- Execute "python manage.py startapp app-name" to create an app
- Apps can be used in multiple projects.
- They can be packaged and distributed for use by others in their projects.
- By default, INSTALLED\_APPS contains few apps:

```
INSTALLED APPS = (
    'diango.contrib.auth',
    'django.contrib.contenttypes',
    'django.contrib.sessions',
    'django.contrib.sites',
    'django.contrib.messages',
    'django.contrib.admin',
    # Uncomment the next line to enable admin documentation:
    # 'django.contrib.admindocs',
```
• Every application uses at least one database table, so, create the tables in the database by running "python manage.py syncdb".

### **Creating models**

- A Django model is a description of the data in your database, represented as Python code.
- Django uses a model to execute SQL code in the background and return Python data structures representing the rows of the database tables.
- Relation between Django Model and Table in DB:
	- Each model generally corresponds to a single database table.
	- Each attribute on a model generally corresponds to a column in that database table.
	- The attribute name corresponds to the column's name
	- The type of field corresponds to the database column type
- Django gives an automatically-generated database-access API.

### Creating models...

- Each model is represented by a class which is a subclass of django.db.models.Model.
- Class variables of a model represent a database field in the model.
- Each field is represented by an instance of a Field class e.g., CharField for character fields and DateTimeField for datetimes.
- The name of each Field instance is the field's name. This value is used in the Python code, and the database will use it as the column name.

### **Example of a Model**

```
Edit Format Kun Options Windows Help
File.
from django.db import models
class Musician (models. Model) :
        first name = models. CharField (max length=20)
        last name = models. CharField (max length=20)
        instrument = models.CharField(max length=30)class Album (models. Model) :
        artist = models. ForeignKey (Musician)
        name = models. CharField (max length=30)
        release date = models. DateField()
```
- As we can see in the class "Album", Django allows the use of relations. Here the Musician is used as a foreign key in Album class.
- Objects can be used to access the models.

### **Activating models**

- After defining models, Django has to be informed that they will be used.
- This is done by editing the settings file: add the name of the module that contains your models.py to the INSTALLED\_APPS setting.
- Ex: if the models are in the module mysite.myapp.models, INSTALLED\_APPS should have

```
INSTALLED_APPS = ( 
     #...
     'mysite.myapp', 
     #... )
```
• After adding new apps to INSTALLED\_APPS, run "manage.py syncdb".

### Views

• "View" is just a Python function that takes an HttpRequest as and returns an HttpResponse.

from django.http import HttpResponse

```
def hello (request) :
    return HttpResponse ("Hello world")
```
- Views is nothing but a webpage
- Views retrieve data according to some parameters, load templates and render them (with the data that is retrieved).
- It's a good practice to keep the View unaware of the template system being used.
- GET and POST should be easily differentiable by the view.

### URLconf

- To hook a view function to a particular URL with Django, URLconf is used.
- URLconf is a mapping between the URLs and their corresponding view function.
- When "django-admin.py startproject" is executed, a URLconf is created automatically (the file urls.py).

```
from django.conf.urls.defaults import *
from mysite. views import hello
urlpatterns = patterns('',('^{\text{th}}ello/\", hello),
```
### How Django handles Requests

- This is how URL's are interpreted by Django when a request comes in for , say, /news/
- Django determines root URLconf by looking at the ROOT\_URLCONF in settings.py
- Django looks at all of the URLpatterns in the URLconf for the first one that matches /news/.
- If it finds a match, it calls the view function associated with the URL.
- Django converts the HttpResponse to the proper HTTP response and gives the webpage. The following is the urls.py file:
- The command "python manage.py runserver" is used to test to see if the url function's

### **Templates**

- Templates are used to separate logic from the presentation • they are reusable because of this.
- Templates render the details given by the HTTPResponse
- Templates are strings which are merged with data to produce the output.
- Django templates contain place holders for information from the database.
- After the placeholders are substituted with values, the result is returned as HTML.

### **Sample Template**

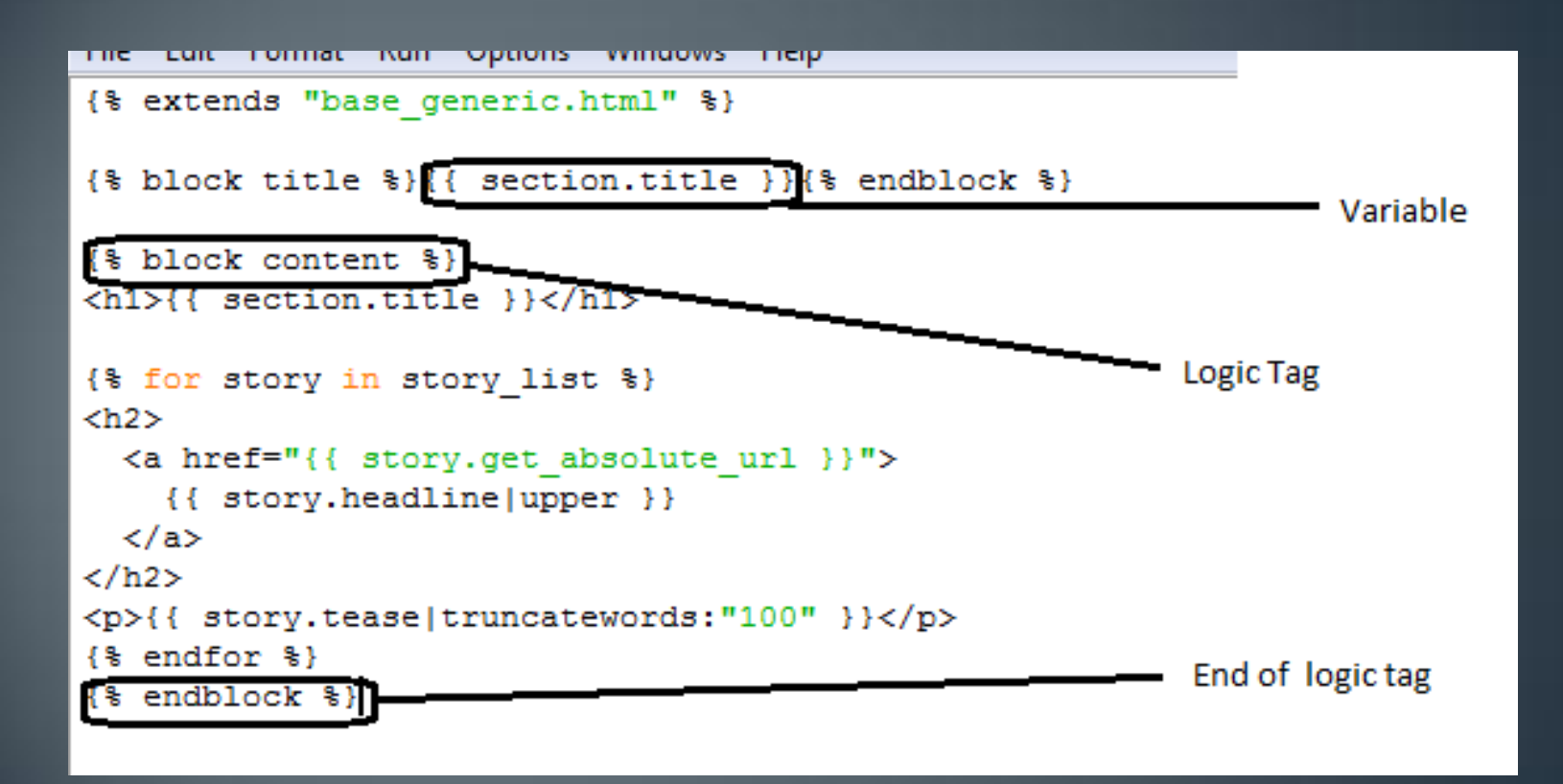

### **Admin Site**

- Since building the admin site is not fun, Django provides an automatic admin interface.
- This works by reading metadata in the model to provide a powerful and production-ready interface that is ready for immediate use by site admins.
- Since the Django admin site is optional, certain steps have to be taken.
	- First, Make the following canges to settings file:
		- Add 'django.contrib.admin' to the INSTALLED\_APPS setting.
		- Make sure INSTALLED\_APPS contains 'django.contrib.auth', 'django.contrib.contenttypes' and 'django.contrib.sessions'.
		- Make sure MIDDLEWARE\_CLASSES contains 'django.middleware.common.CommonMiddleware', 'django.contrib.sessions.middleware.SessionMiddleware' and 'django.contrib.auth.middleware.AuthenticationMiddleware'.

### Admin site...

- Second, run python manage.py syncdb. This step will install the extra database tables that the admin interface uses.
- Third, add the admin site to your URLconf (in urls.py, remember).
	- "urls.py" generated by "django-admin.py startproject" contains commented-out code for the Django admin, just uncomment it.
- $\bullet$  Run the development server and visit http://127.0.0.1:8000/admin/ in the Web browser. Django administration

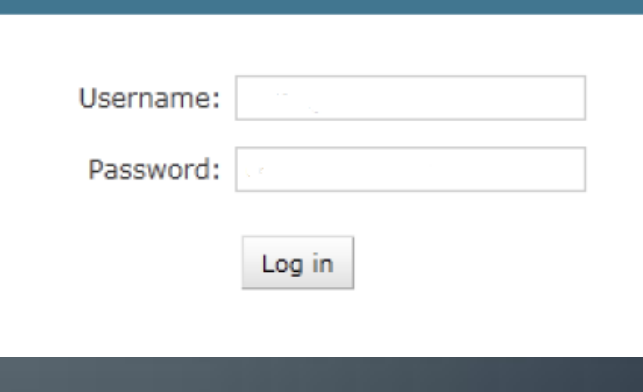

### DjangoCon

- There is a twice-yearly conference for Django developers and users, named "DjangoCon"
- It has been held since September 2008.
- One DjangoCon a year is held in Europe, in May or June;
- The other is held in the United States in September, usually in Portland, Oregon.
- The 2012 DjangoCon took place in Washington D.C from 3 to 8 September.

### Django in-use

### Some well known sites that use Django include:

- Pinterest
- Instagram

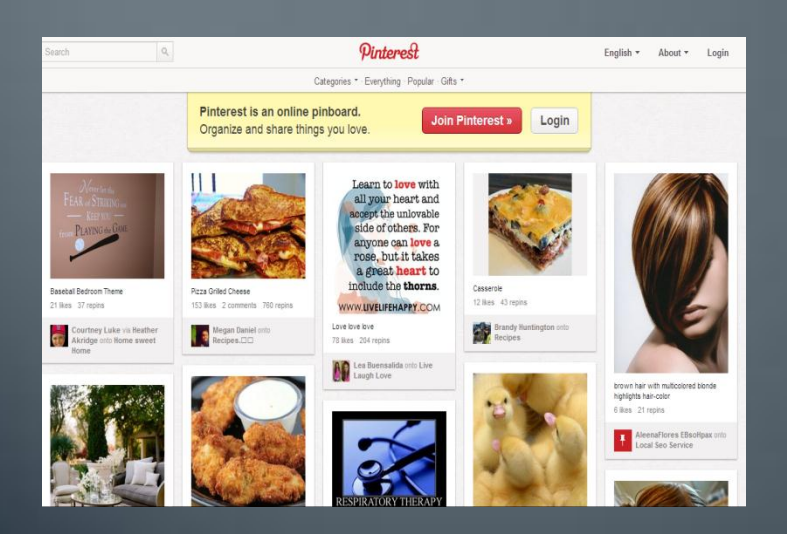

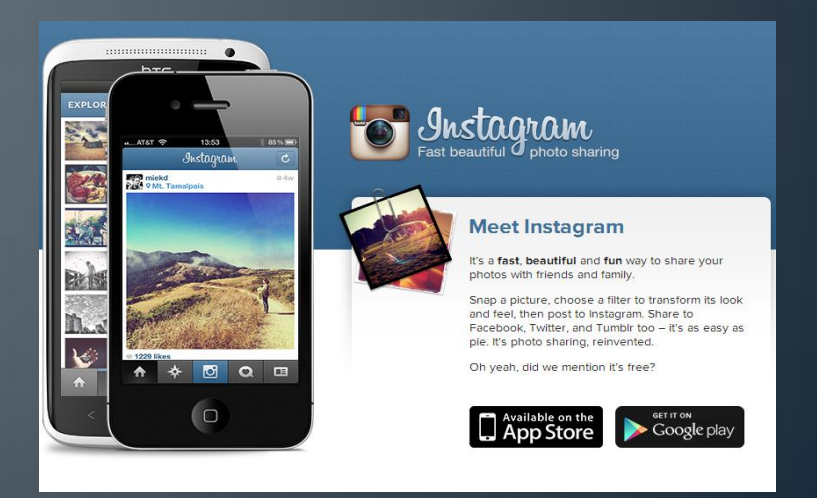

### Django in-use...

- The Washington Times
- Public Broadcasting Service

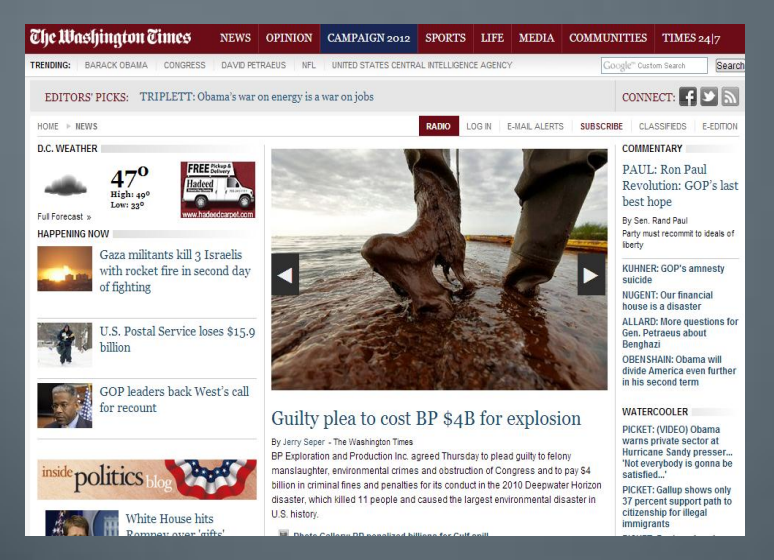

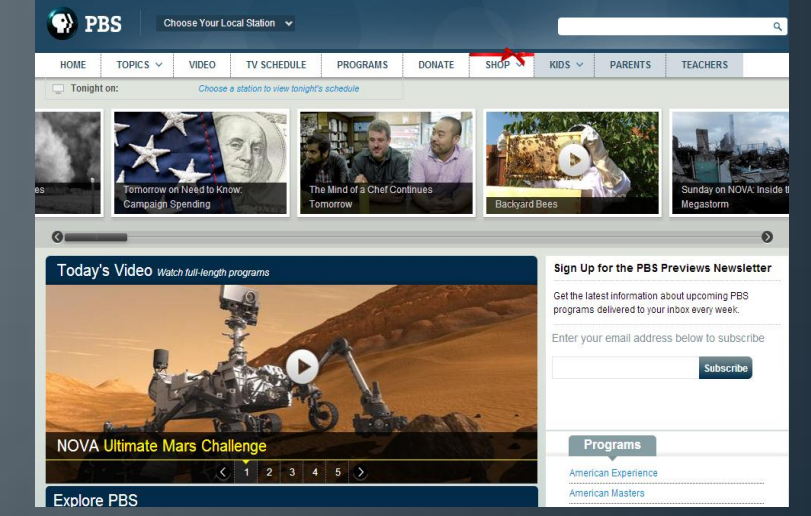

### **References**

- Wikipedia
- [www.djangoproject.com](http://www.djangoproject.com/) This site is the best place to start. Has a lot of material to understand things better.
- [www.djangobook.com](http://www.djangobook.com/) Has explanation about everything in detail.
- Google Images Used it for a few images in this presentation.